# **Einbau Multicam in db2**

## **Hinweis:**

Als erstes ein wichtiges Wort im Voraus : Dieser Umbau der Dbox2 darf nur zu experimentellen Zwecken erfolgen und auf gar keinen Fall um illegal Pay-TV zu sehen. Des weiteren darf dieser Umbau nur bei Kaufboxen erfolgen. Für Hardware- oder sonstige Fehler wird keine Verantwortung übernommen !!!

Die Einbauanleitung bezieht sich auf die Nokia, Philips und Sagem db2.

Es muss eine Linux Version auf der db2 installiert sein wo das Softcam bzw. Gbox Menu aktiv ist.

DESWEITEREN SIND FÜR DIESEN UMBAU LÖTKENNTNISSE VON GROSSEM VORTEIL, DA EVTL. AN DER DBOX SELBER GELÖTET WERDEN MUSS.

## **Vorbereitung und Einbau**

#### **Einbau in Nokia db2**

Als erstes muss das interne Modem der db2 entfernt werden. Dafür das Gehäuse öffnen und das Modem ausbauen. Es befindet sich hinten links (wenn das Display nach vorne zeigt).

Als nächstes wird das Multicam in die freie Modembuchse gesteckt. Wichtig ist hierbei das dass **Flachbandkabel zur Vorderseite** der db2 zeigt. Die eingesteckte Platine sitzt jetzt leicht schräg in dem Sockel, die Bestückungsseite zeigt zum Tuner.

Achtung, wird das Multicam falsch eingebaut kann die Platine bzw. der Modemport zerstört werden!

#### **Einbau Philips db2**

Hier auch zuerst das Modem entfernen. Die Platine befindet sich etwa in der Mitte der Hauptplatine. (wenn das Display nach vorne zeigt)

Anschließend wird auf die freie (rechte) Stiftleiste (12 Pol) das Multicam gesteckt. Das Flachbandkabel muss vom **Netzteil weg zeigen!** Die Bestückungsseite zeigt zur Vorderseite des Geräts.

Achtung, wird das Multicam falsch eingebaut kann die Platine bzw. der Modemport zerstört werden!

## **Einbau Sagem db2**

Zuerst das Modem ausbauen. Dieses ist in der Mitte der Hauptplatine an der Rückseite des Gehäuse montiert. (wenn das Display nach vorne zeigt)

Anschließend den Stecker auf das Multicam stecken. Die Platine wird am besten mit einem Winkel oder Kleber an der Rückseite der db2 befestigt.

Achtung, wird das Multicam falsch eingebaut kann die Platine bzw. der Modemport zerstört werden!

### **Kartenschacht verbinden**

Als Kartenleser kann der interne unbenutzte Kartenschacht der db2 benutzt werden. Alternativ ist es möglich einen externen Kartenschacht (durch Zukauf) zu verbinden

#### **Nokia:**

Wird der interne Kartenschacht der db2 benutzt müssen zuerst die Verbindungen zur Hauptplatine getrennt werden. Hierzu kann ein schmaler Seitenschneider benutzt werden.

Vorsicht: die Verbindungsstifte zum oberen Kartenschacht sehr vorsichtig durchtrennen, es kann sonst eine Beschädigung der Platine erfolgen.

Nach dem Trennen unbedingt Metallreste aus dem Gerät entfernen da sonst ein Kurzschluss ihren Receiver zerstören kann.

Anschließend das Flachbandkabel abisolieren und an die Lötpins des Kartenschacht anschließen. Bitte achten Sie darauf das Kabel richtig anzuschließen.

Reihenfolge der Pins: (siehe auch Bild des Multicams)

Pin1: VCC Pin2: GND Pin3: Reset (RST) Pin4: Vpp (NC) Pin5: Clock (CLK) Pin6: I/O Pin7: RFU (NC) Pin8: RFU (NC) Pin9: Card In (SW1) Pin10: Card In (SW2)

Pin1 = Markierung am Kabel (rot oder blau) NC= Not Conected, nicht belegt

# Pinbelegung der Multicam Platine:

1 (auf Platinen Unterseite)

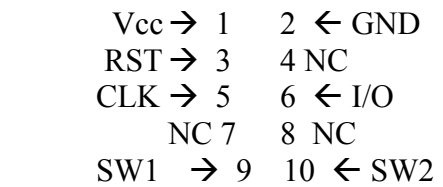

Anschlussbelegung des Nokia Kartenschachts:

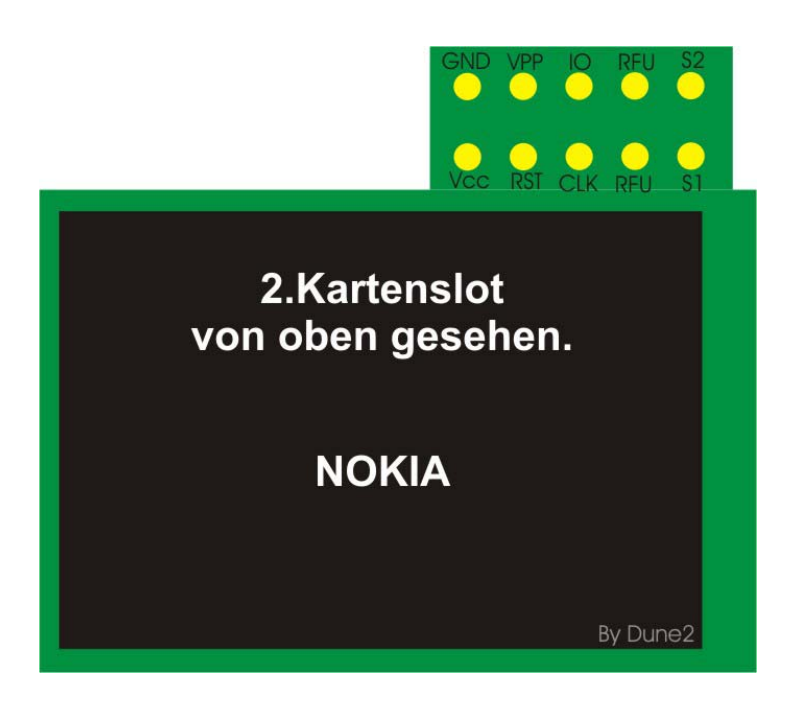

**Sagem:** 

Das Flexiband für den 2. Kartenschacht (obere Version) abziehen. Anschließend kann der Kartenschacht aus der Frontblende genommen werden und entsprechend angelötet werden (siehe Hierzu unter Nokia Belegung des Multicam Anschluss und die Skizze des Kartenschachts im Anhang)

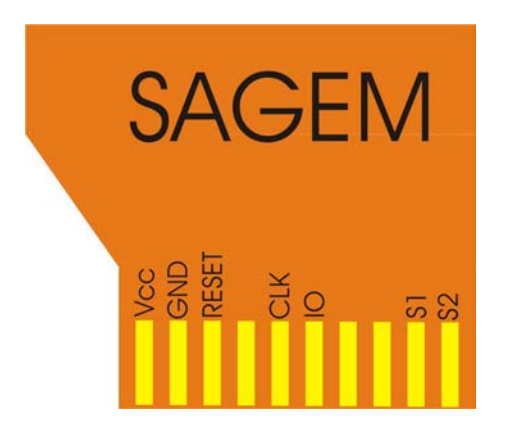

## **Philips:**

Die einfachste Art den internen Kartenschacht der Philips db2 an das Multicam anzuschließen ist der Einsatz eines 14 Poligen Flexiband Kabels.

Es müssen lediglich 2 Adern des Kabels mit einem Messer oder Schere abgetrennt werden. Das Flexiband ist auf Nachfrage bei Ihrem Händler erhältlich.

Alternativ kann natürlich auch mit dem herkömmlichen Flachbandkabel der Kartenschacht angelötet werden. Hierfür ist die Belegung des Philips Kartenschachts hilfreich:

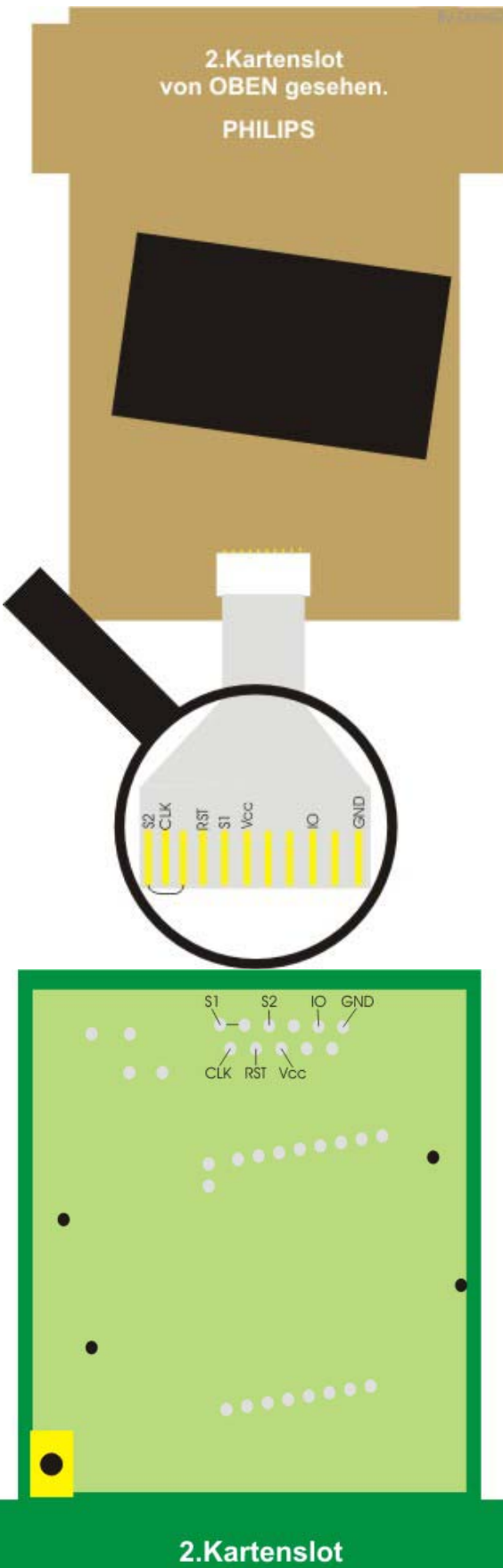

von unten gesehen.

**PHILIPS** 

## **Belegung der Modemports:**

### **NOKIA :**  Modemport

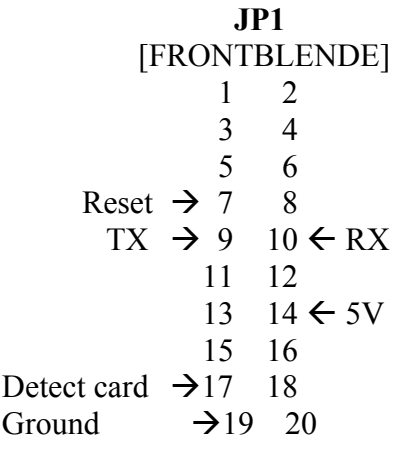

**PHILIPS : JP1**  [NETZTEIL] Detect card  $\rightarrow$  1 2  $\leftarrow$  RX Reset  $\rightarrow$  3 4  $\leftarrow$  TX 5 6 7 8 9 10  $GND \rightarrow 11$  12  $\leftarrow$  5V

#### **SAGEM :**

 1 2 3  $5V \rightarrow 4$ Detect Card  $\rightarrow$  5  $GND \rightarrow 6$  $\begin{array}{c} 7 \\ 8 \end{array}$  8 Reset  $\rightarrow$  9 10  $RX \rightarrow 11$  $TX \rightarrow 12 \leftarrow$  Rotes Kabel [NETZTEIL]

 **JP1** 

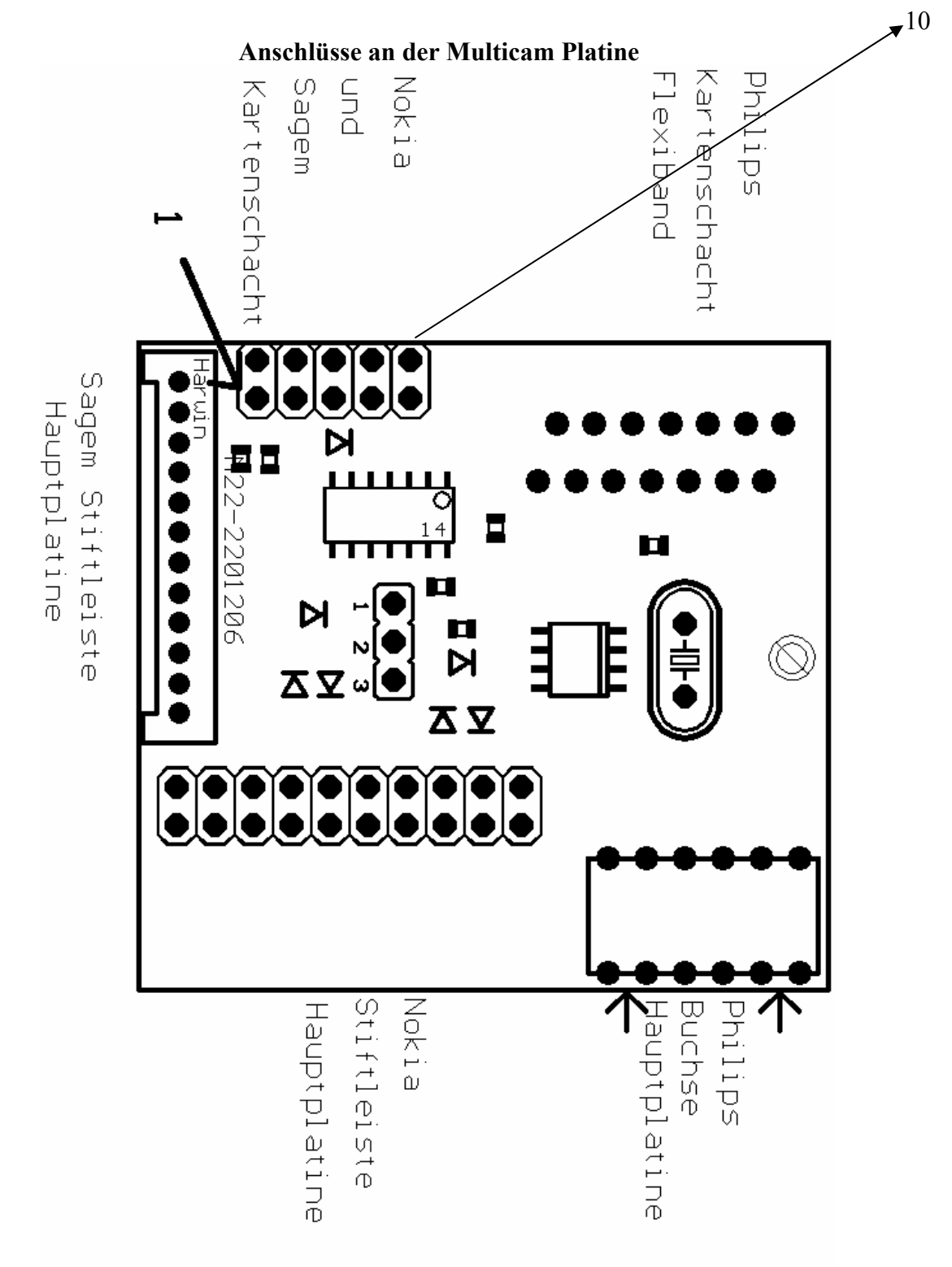

Belegung des Flachbandsteckers:

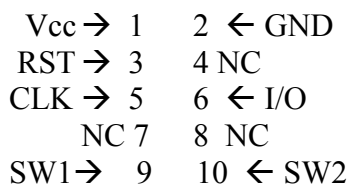

Belegung des Flachbandkabel:

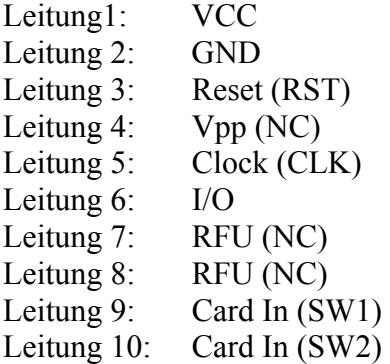

Belegung eines Kartenschacht:

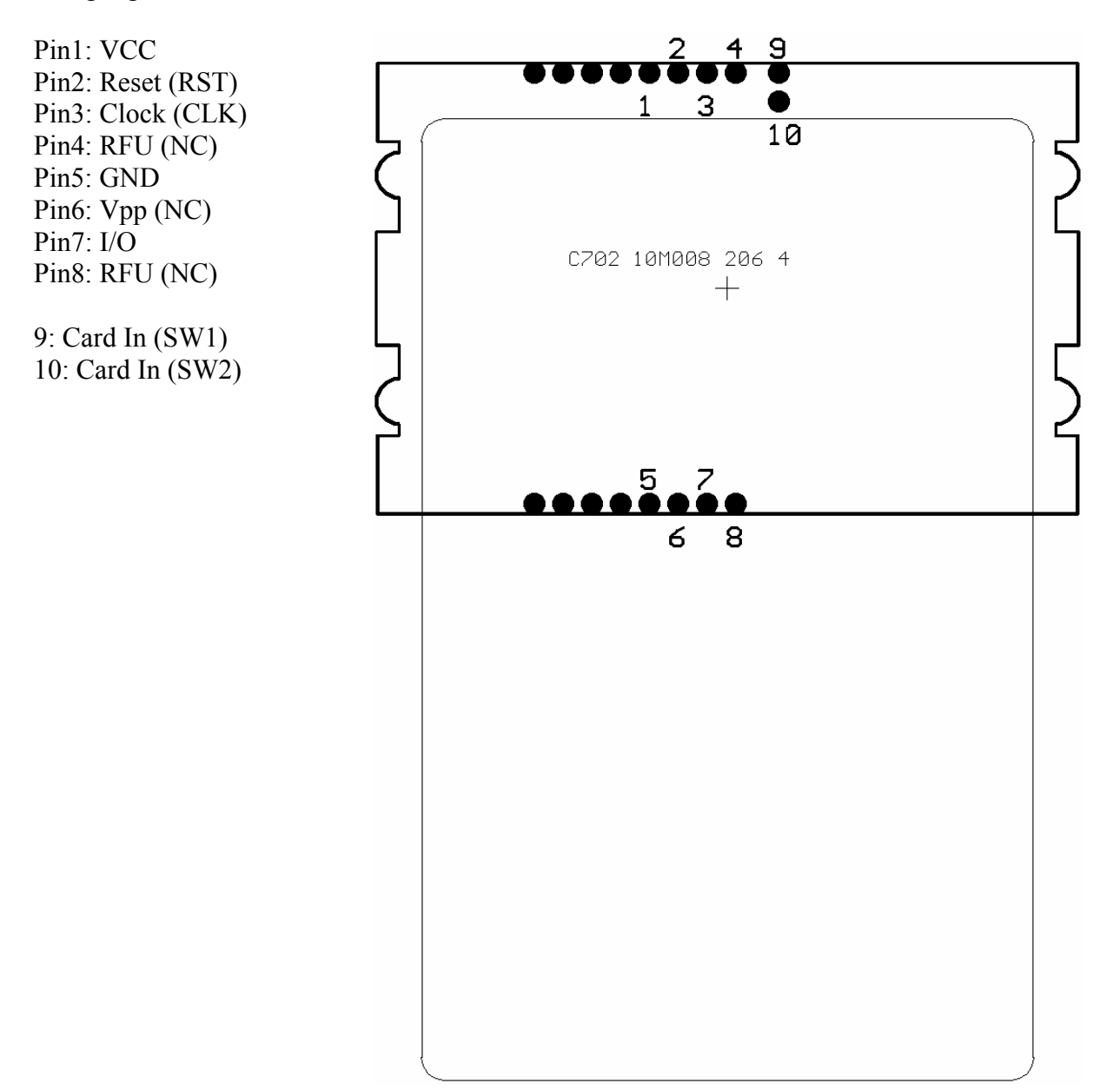